## **EU LOGIN - DIRECT LINKS TO EUROPEAN COMMISSION APPLICATIONS**

*Retired staff can access Commission applications secured by EU Login via [https://myremote.ec.europa.eu](https://myremote.ec.europa.eu/) which offers a menu with the various options.*

*Alternatively, some of these applications may also be accessed directly, see the list below. You will of course still need to identify yourself through EU Login. If you wish to modify your personal data in your EU Login account, you should access via [https://myremote.ec.europa.eu](https://myremote.ec.europa.eu/) + the EU Login option*

*The application PMO MOBILE no longer exists and has been replaced by MyPMO (see below)*

## *Be careful: all urls are "case sensitive"*

- **RCAM en ligne/JSIS online <https://webgate.ec.europa.eu/RCAM>**
- **My PMO**

o

- o **On laptop and PC**:<https://webgate.ec.europa.eu/MYPMO>
- o **On smartphone and tablet**: via an app to be downloaded (see the [MyPMO page\)](https://aiace-europa.eu/tools/mypmo/) or scan the QR-code

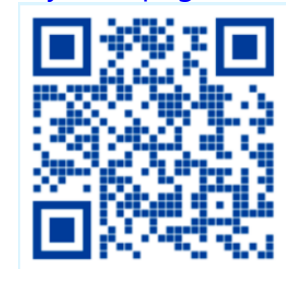

- **SYSPER Post Activity** (pension slip, life certificate ...) **[https://myremote.ec.europa.eu/SYSPER2/home/menu.do](https://emea01.safelinks.protection.outlook.com/?url=https%3A%2F%2Fmyremote.ec.europa.eu%2FSYSPER2%2Fhome%2Fmenu.do&data=04%7C01%7C%7Cb09684bcbf86421579f608d8d4b0f541%7C84df9e7fe9f640afb435aaaaaaaaaaaa%7C1%7C0%7C637493203773561498%7CUnknown%7CTWFpbGZsb3d8eyJWIjoiMC4wLjAwMDAiLCJQIjoiV2luMzIiLCJBTiI6Ik1haWwiLCJXVCI6Mn0%3D%7C1000&sdata=gr8ZT5yoXscS8nOe3rQ9YPx3KfyYt3TeU%2FnkKZ8UUaE%3D&reserved=0%22%20/o%20%22https://emea01.safelinks.protection.outlook.com/?url=https%3a%2f%2fmyremote.ec.europa.eu%2fsysper2%2fhome%2fmenu.do&data=04%7c01%7c%7cb09684bcbf86421579f608d8d4b0f541%7c84df9e7fe9f640afb435aaaaaaaaaaaa%7c1%7c0%7c637493203773561498%7cunknown%7ctwfpbgzsb3d8eyjwijoimc4wljawmdailcjqijoiv2lumziilcjbtii6ik1hawwilcjxvci6mn0%3d%7c1000&sdata=gr8zt5yoxscs8noe3rq9ypx3kfyyt3teu%2fnkkz8uuae%3d&reserved=0)**
- **MyIntraComm [https://myintracomm.ec.europa.eu/retired/](https://myintracomm.ec.europa.eu/retired/fr/Pages/index.aspx)**
- **Staff Matters : <https://myintracomm.ec.europa.eu/staff/EN/Pages/index.aspx>**
- **Staff Contact – Questions <https://webgate.ec.europa.eu/staffcontact/app/#/staff/tickets-history>**

*IT HelpDesk - AIACE INTERNATIONAL 7 July 2024*

## • **EU Login**

**<https://webgate.ec.europa.eu/cas> : creation** of the EU Login account Any change of your personal data should always be made via [https://myremote.ec.europa.eu](https://myremote.ec.europa.eu/) + EU login option